# Ciclo "Mientras que" o "While" *Robi puede realizar tareas repetitivas y complejas usando el ciclo "mientras que"*  P *¡Descubramos cómo!* Nuestra meta En esta experiencia aprenderemos como utilizar el ciclo "mientras que" para programar rutinas inteligentes y divertidas.

¿Cómo lo haremos?

- 1 Una lectura nos ayudará a recordar cómo funcionan los ciclos en programación.
- 2 Viendo un tutorial aprenderemos a programar y probar ciclos "mientras que" en RobiSoft.
- 3 En el reto programaremos a Robi para reaccionar con la luz, obstáculos y el color del piso.
- 4 Con varias actividades reforzaremos lo aprendido.

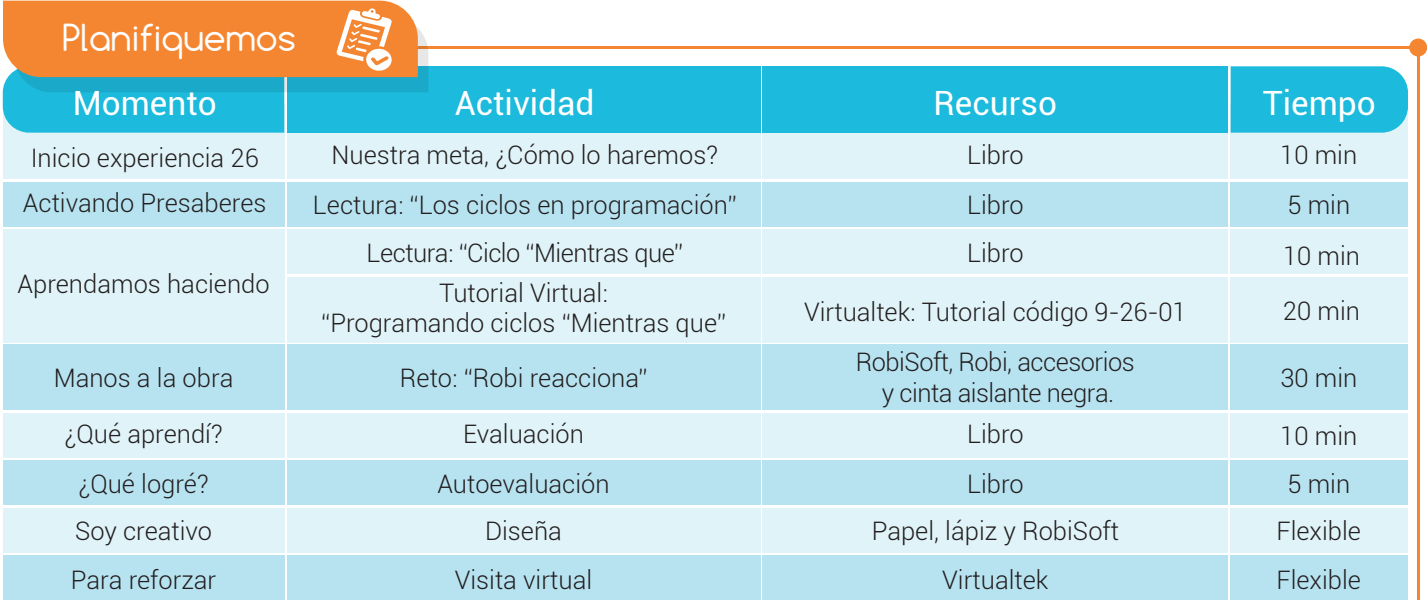

# Experiencia 26

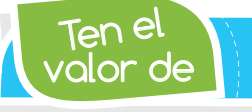

Activando

*Cuidar y defender los recursos naturales, es nuestra responsabilidad.*

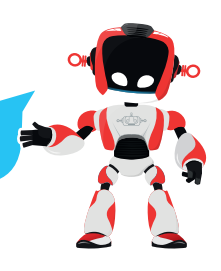

# Los ciclos en programación

presaberes

Un "ciclo", también denominado "bucle", es una estructura de programación que permite repetir un grupo de instrucciones del programa. El número de veces que un ciclo se repite depende del tipo de ciclo, en algunos el programador lo puede

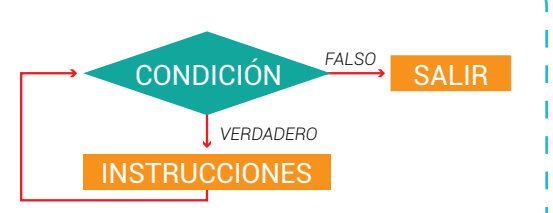

indicar mientras que en otros las repeticiones se realizan hasta que se cumpla o no cierta condición.

Un ciclo está compuesto por una condición y las instrucciones que deberán ejecutarse y repetirse siempre que la condición se cumpla. La ejecución de "una" secuencia de instrucciones dentro de un

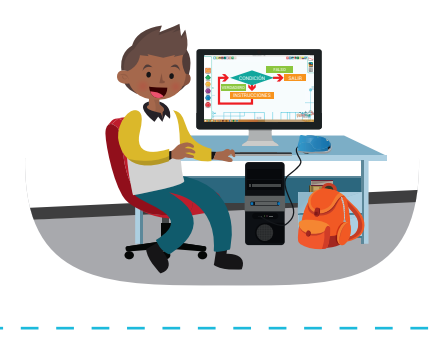

ciclo o bucle se llama "iteración", así, un ciclo puede tener "n" iteraciones o sea "n" repeticiones.

Los ciclos son ampliamente utilizados en la programación de robots, pues nos permiten realizar rutinas eficientes para tareas repetitivas muy utilizadas por ejemplo en la robótica industrial.

# Aprendamos haciendo

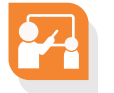

# Ciclo "Mientras que"

De las estructuras repetitivas, el ciclo "Mientras que" o "While" es el más usado, ya que de una forma práctica nos permite ejecutar repetidamente una parte del programa "Mientras que" una condición se cumpla y sea verdadera.

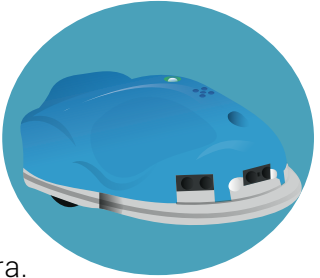

Por ejemplo: "mientras que" haya luz ambiente, las luces del robot deben estar apagadas. En este caso la condición es: "mientras que haya luz ambiente", y la instrucción a ejecutar repetidamente mientras se cumpla esta condición es: "luces del robot apagadas". De esta manera programamos una rutina autónoma donde el robot mantendrá las luces apagadas "mientras que" haya luz ambiente, de lo contrario, o sea cuando NO haya luz ambiente, entonces la condición deja de cumplirse y el programa se sale del ciclo, dejando de ejecutar la instrucción "luces apagadas".

Con el ciclo "mientras que", no se tiene certeza del número de iteraciones, pues la subrutina se ejecutará repetitivamente mientras se cumpla la condición.

#### Experiencia 26

que? ¿Sabías *RobiSoft nos permite configurar tres clases de ciclos: "Mientras que", "Para" y "Hacer hasta que"*

En el caso de nuestro robot, el ciclo "mientras que" permite que Robi realice acciones programadas mientras se esté cumpliendo una condición, la cual puede ser configurada como una condición aritmética, de línea, de obstáculos o de sonido. En RobiSoft, podemos programar las diferentes opciones utilizando las instrucciones del menú "Mientras", el cual presenta las diferentes opciones de condición como se ve en la figura.

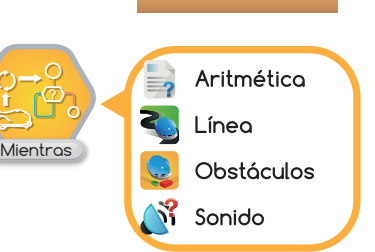

Al escoger las diferentes opciones de condición del ciclo, hay que configurar lo correspondiente en cada opción y luego poner el bloque en el diagrama de flujo, con esto podemos obtener los siguientes bloques:

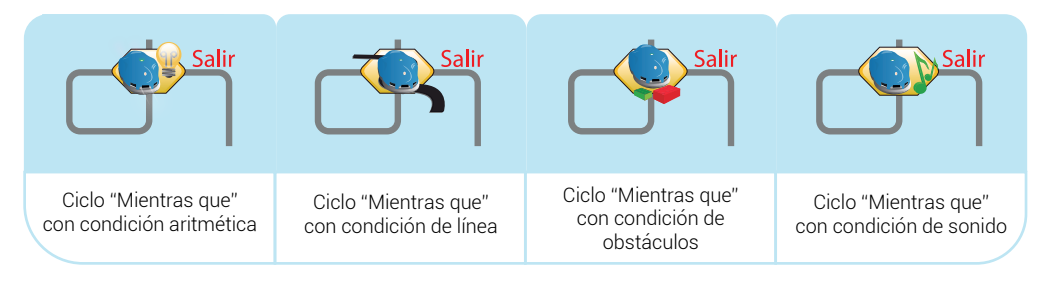

Ciclo "Mientras que" con condición aritmética Ciclo "Mientras que" con condición de línea Ciclo "Mientras que" con condición de obstáculos Ciclo "Mientras que" con condición de sonido

Posteriormente debemos agregar en el interior del ciclo, las instrucciones que se deben repetir mientras se cumple la condición. Nótese que, al no cumplirse la condición, el flujo se ale del ciclo y dejan de ejecutarse las instrucciones que pusimos dentro de él, dándonos esto la posibilidad de programar instrucciones por fuera del ciclo para que se ejecuten cuando la condición no se cumpla.

En el siguiente tutorial podemos observar varios ejemplos para ilustrar mejor el concepto.

> Visita tu aula virtual y aprende más con el tutorial "Programando ciclos "Mientras que" código: 9-26-01F.

Manos a la obra c

#### Reto: "Robi reacciona"

Como de costumbre, este reto tiene dos ejercicios. El primero consiste en programar a Robi utilizando el ciclo "Mientras que" para que realice lo siguiente: Robi debe avanzar hacia adelante con una velocidad de 60 "mientras que"

haya suficiente iluminación (mayor de 30).

 Robi deberá detenerse y encender de forma intermitente todas las luces, cuando la iluminación sea escasa (menor de 30).

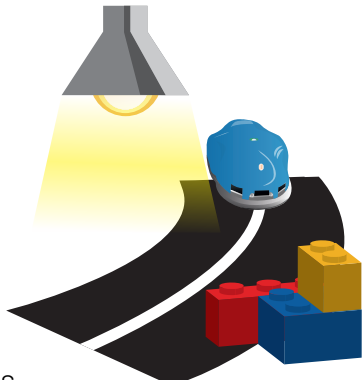

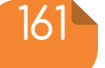

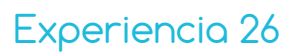

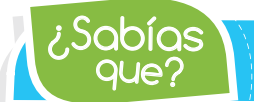

¿Qué aprendí?

que? ¿Sabías *El ciclo "Mientras que" puede utilizar todas las condiciones de RobiSoft: aritméticas, de línea, de obstáculos o de sonido.*

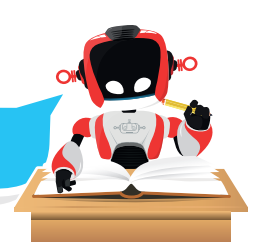

El segundo ejercicio se trata de un seguidor de pista, donde Robi debe navegar por dentro de la pista (ver imagen) sin salirse. El robot debe arrancar delante de la línea de meta y detenerse al llegar nuevamente a ésta, cuando complete una vuelta. Recuerda que es obligatorio usar el ciclo "Mientras que" para desarrollar el programa y construir la pista en el piso, usando la cinta aislante negra tratando de conservar una separación de 10 centímetros entre las líneas para que Robi pueda pasar sin problemas.

En los dos ejercicios realiza primero el algoritmo en seudocódigo y escríbelo en la sección ¿Qué aprendí?. Luego arma el diagrama en RobiSoft, simúlalo y por último pruébalo en Robi.

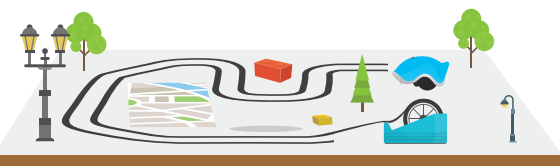

 Pseudocódigo primer ejercicio 1. INICIO Pseudocódigo segundo ejercicio 1. INICIO

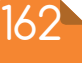

#### Experiencia 26

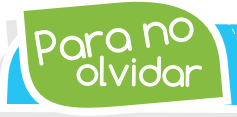

olvidar Para no *El ciclo "Mientras que" nos permite ejecutar repetidamente una parte del programa "Mientras que" una condición se cumpla y sea verdadera.*

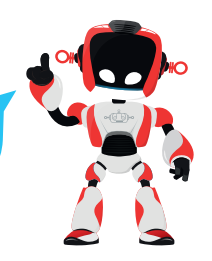

# ¿Qué logré?

- Dibuja la aguja del medidor en el nivel que consideres fue tu desempeño en esta experiencia.
	- 7-10: sé hacerlo fácilmente
	- 4-6: hago pero se me dificulta
	- 1-3: necesito ayuda para lograrlo

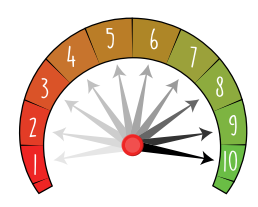

- Ubico fácilmente la instrucción "Mientras" y configuro correctamente las diferentes opciones de condición en RobiSoft.
- **Programo** con facilidad rutinas básicas usando ciclos "Mientras que" con sus diferentes opciones de condición.

# Soy creativo #

- Ubico fácilmente la instrucción "Mientras" y configuro correctamente las diferentes opciones de condición en RobiSoft.
	- Pruebo las rutinas en el simulador de Robisoft, luego con Robi y realizo las correcciones necesarias.

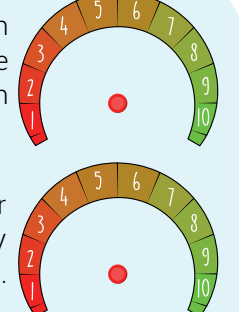

# Un juego con el ciclo mientras que

Comparte con tus padres lo aprendido sobre el funcionamiento del ciclo "Mientras que" y su programación en RobiSoft. Luego con su ayuda, diseña un juego divertido donde Robi use el ciclo "Mientras que" con cualquiera de sus opciones de condición. Escribe el algoritmo en seudocódigo en tu cuaderno y compártelo con tus compañeros.

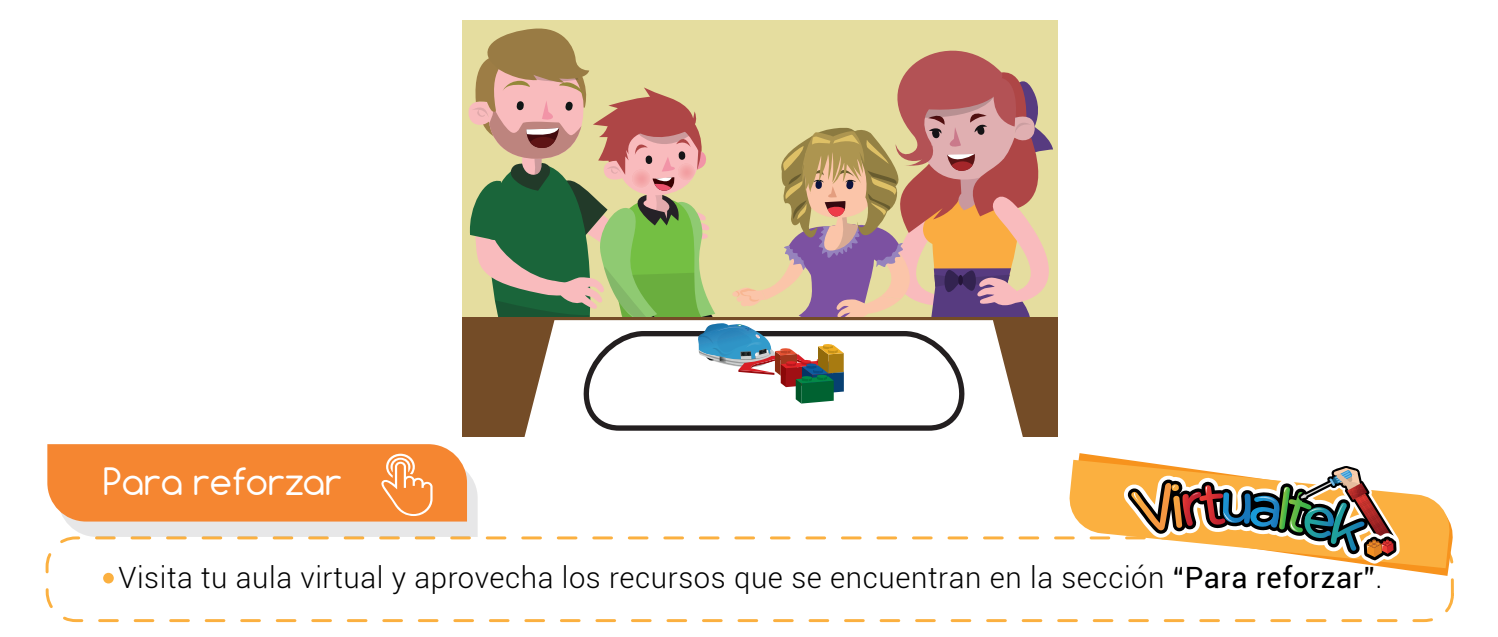

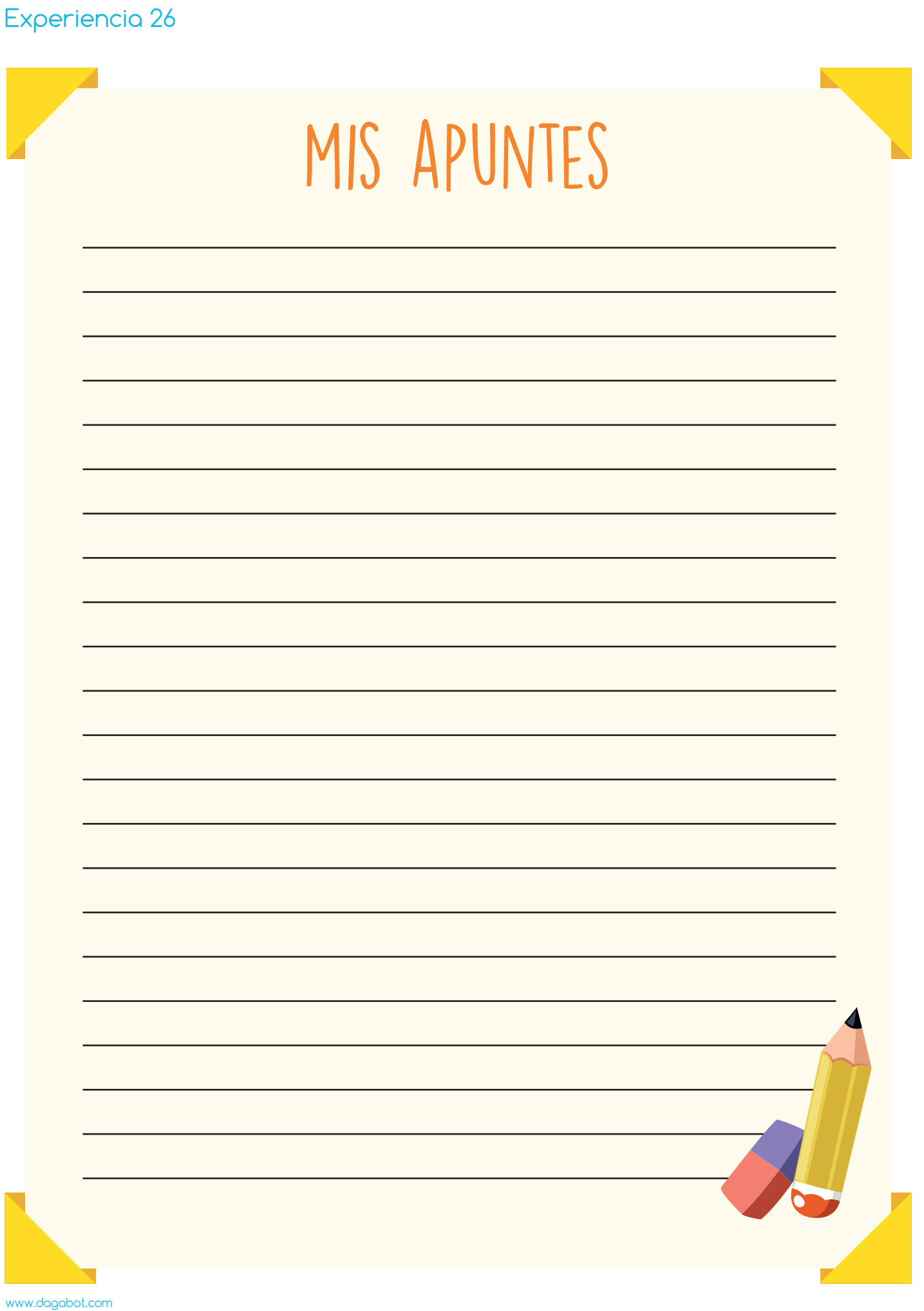